### **PLEASE READ CAREFULLY BEFORE PROCEEDING**

#### **Psychological Assessment Resources, Inc. ("PAR") Software License Agreement ("Agreement")**

**IMPORTANT:** This software program ("Software") is a proprietary product of PAR and is protected by copyright laws and by international treaty. All materials displayed or made available within the Software, including, but not limited to, graphics, documents, text, images, sound, video, audio, artwork, and code, are the exclusive property of PAR or, where applicable, third-party suppliers. The Software is licensed, not sold. By installing this Software, you agree to and are bound by this license agreement. Any duplication of the Software is a violation of copyright laws and PAR and third-party proprietary rights.

**1. Grant of License:**You agree that only one person at a time will use the Software. The Software is licensed only to you for your own use when you administer tests or use the Software to score tests you administer to others. Use of the Software to score tests administered by third parties is prohibited. This license is a single user license; therefore, you may not copy, lease, sublicense, loan, or rent the Software to any individual or organization without prior written consent of PAR. Any attempt to do so will result in the automatic termination of this license and may result in prosecution as allowed by the full extent of the law. You may not sell or provide any reports generated by the Software to any individual or organization not directly associated with the clinical or professional relationship between you and the test-taker without prior written consent of PAR. If the CD-ROM becomes damaged, return it to PAR for replacement. You agree not to disassemble, decompile, or reverse-engineer the Software. This agreement is in effect until you return the Software (i.e., original CD-ROM) to PAR or demonstrate that you have uninstalled it, provided that PAR can terminate your right to use the Software if you violate this agreement.

If Software is returned within 90 days of purchase, PAR will refund the price of the Software if it does not meet your needs. Send the Software and all materials in salable condition by a traceable means (e.g., United Parcel Service, Federal Express) along with a copy of your invoice. You assume full responsibility for the selection of this Software and the results obtained from it. This is the complete Agreement between you and PAR and supersedes any prior Agreement, written or oral, relating to this Software. If any portion of this Agreement is invalid or unenforceable, that provision shall be deemed severed and the remaining provisions shall be valid and enforceable as written.

- **2. Transfer:**You may move the Software to a different workstation or computer. After the transfer you must completely remove the Software from the former workstation or computer.
- **3. Notice to U.S. Government End Users:** The Software and Documentation are "Commercial Items" as that term is defined at 48 C.F.R. 2.101 (October 1995), consisting of "Commercial Computer Software" and "Commercial Computer Software Documentation," as such terms are used in 48 C.F.R. 12.212 or 48 C.F.R. 227.7202, as applicable. Consistent with 48 C.F.R. 12.212 or 48 C.F.R. 227.7202-1 through 227.7204-4, as applicable, the Commercial Computer Software and Commercial Computer Software Documentation are being licensed to U.S. Government end users (a) only as Commercial items and (b) with only those rights as are granted to all other end users pursuant to the terms and conditions herein. Unpublished-rights reserved under the copyright laws of the United States.
- **4. Disclaimer of Warranties:** PAR and its suppliers provide the Software and any incidental support services AS IS AND WITH ALL FAULTS, and hereby disclaim any warranties, either express, implied, or statutory, including but not limited to any (if any) implied warranties, duties, or conditions of merchantability, of fitness for a particular purpose, of reliability or availability, of accuracy or completeness of responses, of results, and lack of negligence, all with regard to the Software and the accompanying written materials. No representation or other affirmation of fact regarding the Software shall be deemed a warranty for any purpose or give rise to any liability of third parties whatsoever. User acknowledges that he or she has relied on no warranties or statements other than as may be set forth herein.
- **5. No Liability for Consequential Damages:** In no event shall PAR or its suppliers be liable for any damages whatsoever (including, without limitation, damages for loss of business profits, business interruption, loss of business information, or other monetary loss, or the loss of use of any data, for personal injury, for loss of privacy, for failure to meet any duty including of good faith or of reasonable care, for negligence, or for any other pecuniary or other loss whatsoever) related to the use of or inability to use this product, even if PAR or its suppliers have been advised of the possibility of such damages. Because some states or jurisdictions do not allow the exclusion or limitation of liability for consequential or incidental damages, this limitation may not apply to you.
- **6. Applicable Law:** Unless expressly prohibited by local law, this Agreement is governed by the laws of the State of Florida, in the United States of America.
- **7. Termination:** PAR may cancel this Agreement if you do not abide by the terms and conditions of the Agreement, in which case you must destroy the Software media, and delete the Software from your computer system and any other storage media, or return all copies of Software media to PAR. This Agreement and your right to use this Software automatically terminate if you breach this Agreement.
- **8. Entire Agreement:** This Agreement is the entire Agreement between you and PAR relating to the Software. The Agreement supersedes all prior or contemporaneous oral or written communications, proposals, or representations with respect to the Software or any other subject matter covered by the Agreement.

# **PAR Software Quick Start Guide**

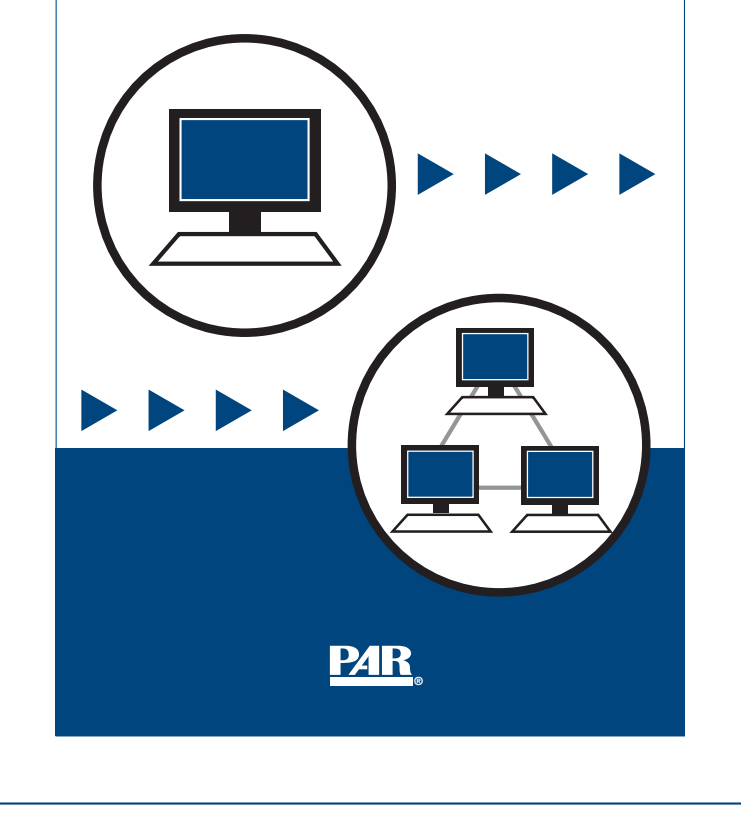

# **PAR Software Quick Start Guide**

#### • **Requirements**

The minimum requirements for the successful operation of this software include:

- Windows® XP/Vista®/7.
- NTFS file system.
- CD-ROM drive for installation.
- Active Internet connection or telephone for activation.

# **Getting Started:**

•

To install and activate your PAR software, you will need:

- Program CD-ROM.
- Program Serial Number (13-character alphanumeric string) **attached to CD case**.
- Active Internet connection or telephone for software activation.
- Counter Uses Card with Serial Number (if applicable to this PAR Program).

## **Uninstallation**

•

•

Use the Windows Uninstall utility (from the Control Panel) to uninstall the software. The uninstall process will leave all client data in your client directory.

# **Password and Client Confidentiality**

To help provide client confidentiality, a password can be used at program Startup. This same password is used to exit an on-screen administration (if applicable). The default password is **MAIN**. If you change the password, keep the new password in a safe place.

To access the password option, select **View > Options**, select the Password tab at the top of the dialog box, and enter your password in the Enter Password field. Confirm the new password in the Control entry field.

Click on Use Password at Startup if you would like the Password dialog box to appear each time you launch the software. With this option enabled, you must enter the correct password before you can enter data and generate reports.

Contact PAR Technical Support for help if you have set and subsequently forgotten your password.

See the software **Help** menu for more information.

#### **Free Technical Support** •

Call PAR Technical Support toll-free at **1.800.899.8378** (U.S. & Canada) or call **1.813.449.4066**. Technicians are available Monday–Friday from 8:00 a.m. to 6:30 p.m. EST.

You may also e-mail questions to **techsupp@parinc.com.**

Additional copies available from:

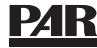

16204 N. Florida Ave. • Lutz, FL 33549 **®**

Copyright © 2007 by PAR. All rights reserved. May not be reproduced in whole or in part in any form or by any means without written permission of PAR. 9 8 7 6 5 4 3 2 1 Reorder #ZZ-9669 Printed in the U.S.A.

# • **View Reports and Profiles**

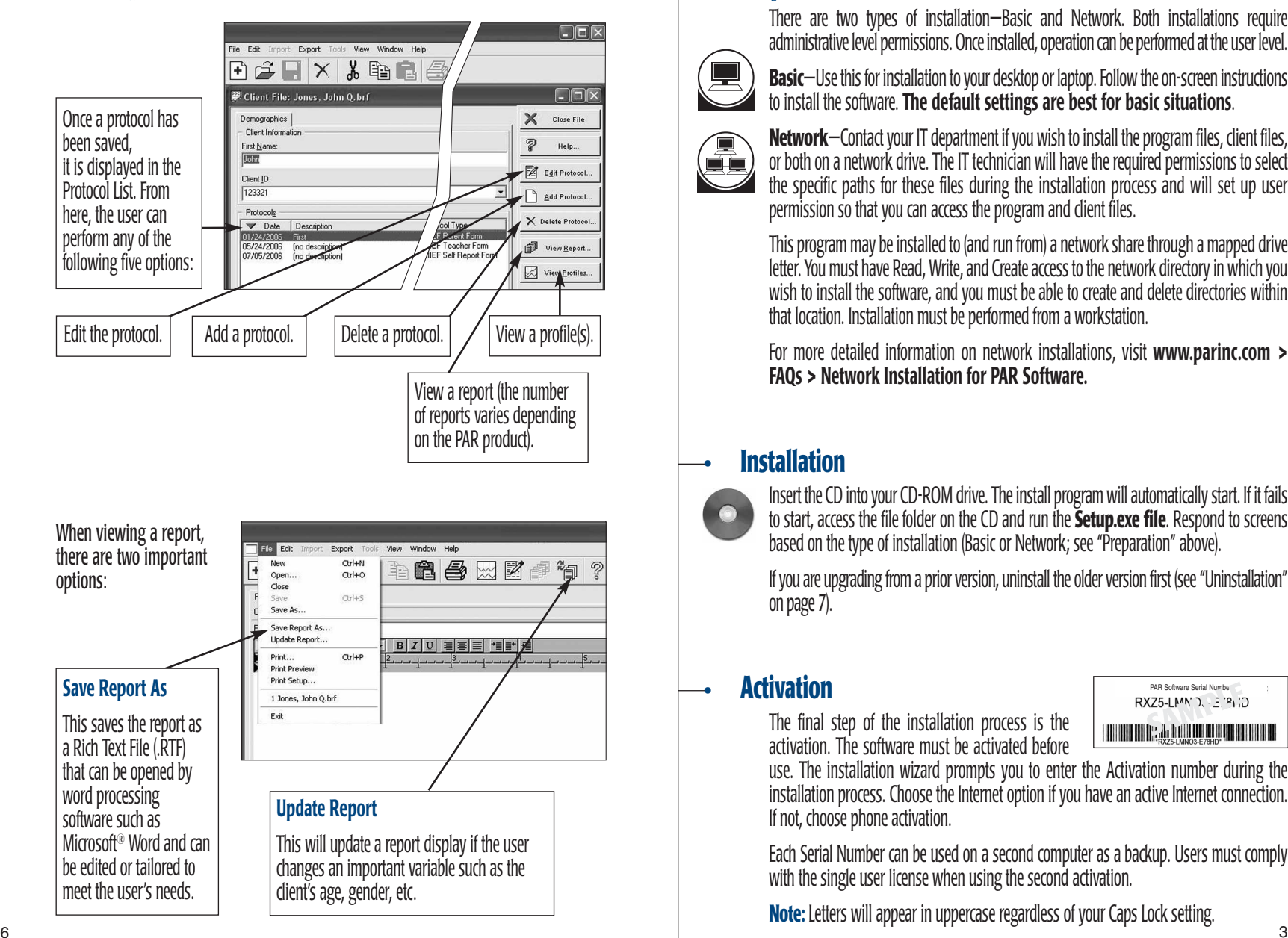

# **Preparation**

There are two types of installation—Basic and Network. Both installations require administrative level permissions. Once installed, operation can be performed at the user level.

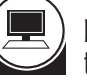

•

**Basic**—Use this for installation to your desktop or laptop. Follow the on-screen instructions to install the software. **The default settings are best for basic situations**.

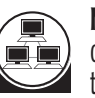

**Network**—Contact your IT department if you wish to install the program files, client files, or both on a network drive. The IT technician will have the required permissions to select the specific paths for these files during the installation process and will set up user permission so that you can access the program and client files.

This program may be installed to (and run from) a network share through a mapped drive letter. You must have Read, Write, and Create access to the network directory in which you wish to install the software, and you must be able to create and delete directories within that location. Installation must be performed from a workstation.

For more detailed information on network installations, visit **www.parinc.com > FAQs > Network Installation for PAR Software.**

## **Installation**

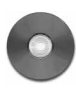

•

•

Insert the CD into your CD-ROM drive. The install program will automatically start. If it fails to start, access the file folder on the CD and run the **Setup.exe file**. Respond to screens based on the type of installation (Basic or Network; see "Preparation" above).

If you are upgrading from a prior version, uninstall the older version first (see "Uninstallation" on page 7).

# **Activation**

The final step of the installation process is the activation. The software must be activated before

PAR Software Serial Number **SAMPLE**

use. The installation wizard prompts you to enter the Activation number during the installation process. Choose the Internet option if you have an active Internet connection. If not, choose phone activation.

Each Serial Number can be used on a second computer as a backup. Users must comply with the single user license when using the second activation.

**Note:** Letters will appear in uppercase regardless of your Caps Lock setting.

### **Counters (if required)** •

A few select PAR programs require counters for either onscreen administrations or reports. If counters are required, you received a Counter Installation Card with a Serial Number label attached. Launch/open the soft ware program and follow the instructions printed on the card,

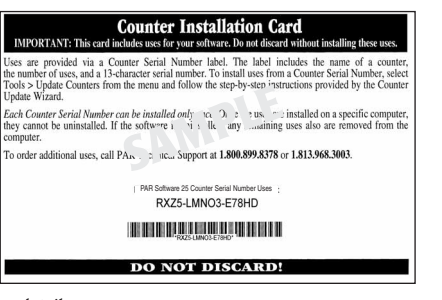

or see the software **Help** file for more details.

## **Start the Program**

•

Click on the program icon on your desktop or select **Start > Program** and then select the program name.

## • **New/Open Client File**

Use either the file drop-down menu or the icon to create a new client file or to edit an existing client file.

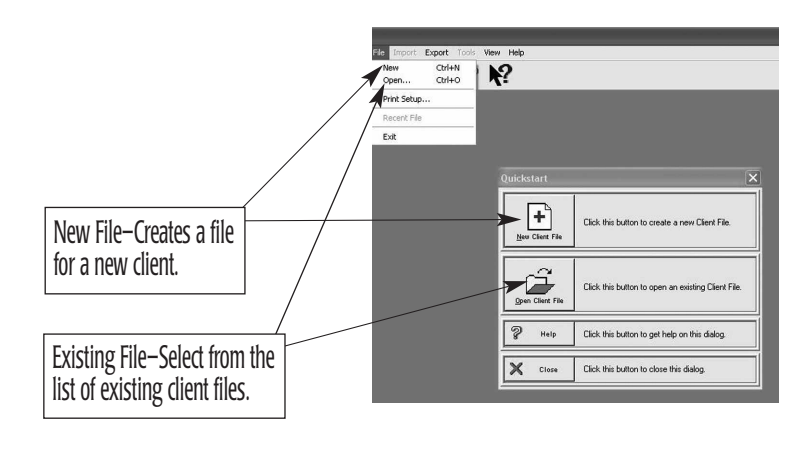

## • **Enter Client Data**

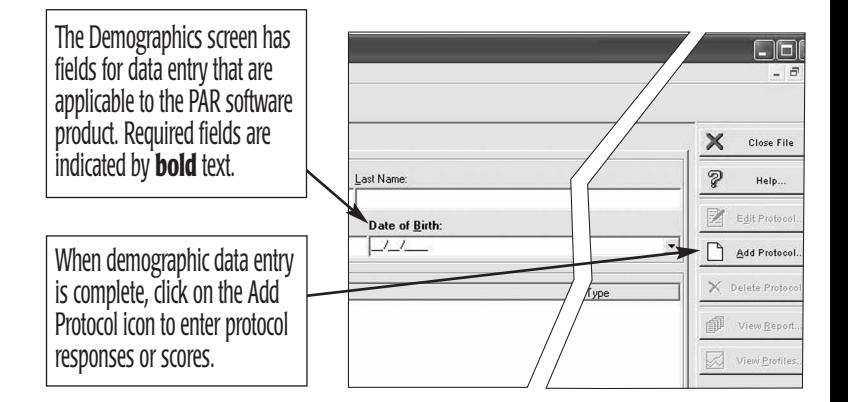

# • **Enter/Save Protocol Data**

The protocol data entry screen format varies depending on the PAR product.

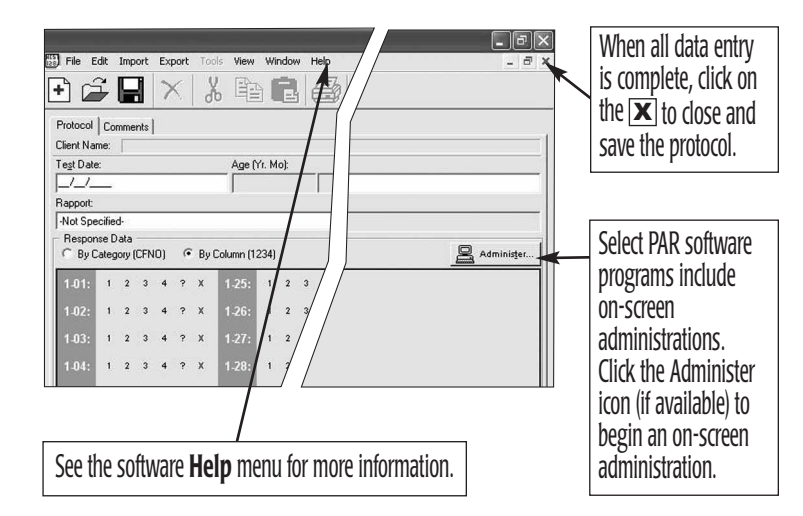